Safety precautions

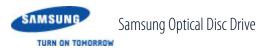

**Features** 

How to install

How to use

Home Index

SE-208DB Record your memories

Samsung's OMS (Optical Media Solution) Customer Support Website (www.samsung-ODD.com ) offers the latest versions of firmware for

product information.

How to store and clean

аш

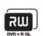

ODD products, user instructions and

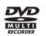

**Troubleshooting** 

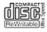

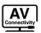

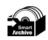

Related links

http://www.samsung-ODD.com

http://www.samsung.com <a>□</a>

Select languages

Select your language

**Specifications** 

Firmware Update

Check your firmware version.

Warranty Statement

Warranty statement for your product

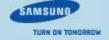

**Specifications** 

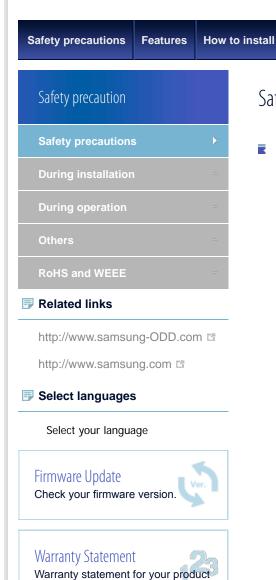

# Safety precautions

How to use

Important to read and understand at all times

How to store and clean

|   | Warning   | This symbol indicates explanations about extremely dangerous matters. If users ignore this symbol and handle the device the wrong way, this can cause serious injury or death. |
|---|-----------|----------------------------------------------------------------------------------------------------|
| ı | Caution   | This symbol indicates explanations about dangerous matters. If users ignore this symbol and handle the device the wrong way, this can cause damage to the product.             |
| i | Important | Important to read and understand at all times.                                                                                                    |
| × | Caution   | Do not disassemble.                                                                                                    |
|   | Note      | Note                                                                                                    |

**Troubleshooting** 

### **Important**

IF A SOFTWARE PROGRAM IS TO BE BUNDLED WITH THE OPTICAL DISC DRIVE PROVIDED BY SAMSUNG, THEN YOU MUST HAVE A SEPARATE, VALID LICENSE FOR SUCH BUNDLED SOFTWARE WITH RESPECT TO THE MANUFACTURE, SALE OR DISTRIBUTION OF THE PRODUCT (SUCH AS A PERSONAL COMPUTER) CONTAINING THE OPTICAL DISC DRIVE AND THE BUNDLED SOFTWARE AS ITS COMPONENTS, OTHER THAN THOSE THIRD PARTY LICENSES EXPRESSLY STATED TO BE INCLUDED, SAMSUNG PROVIDES NO OTHER THIRD PARTY LICENSES, AND HEREBY DISCLAIMS ANY AND ALL LIABILITY WITH RESPECT THERETO.

🚹 Тор

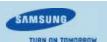

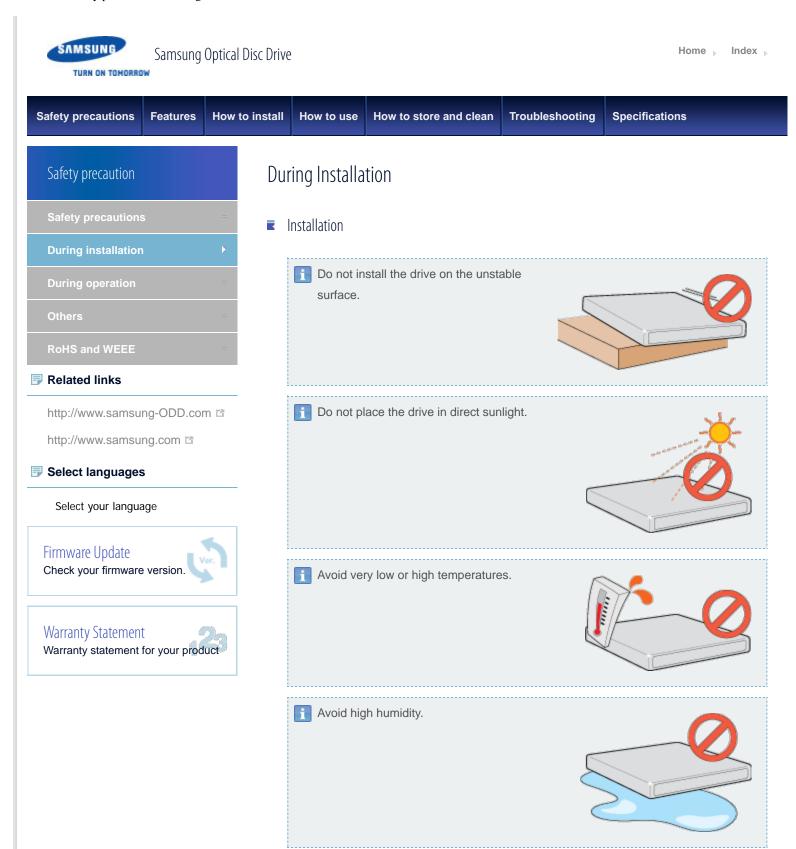

**Тор** 

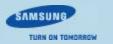

Safety precautions

How to install

**Features** 

Safety precaution

Safety precautions =

During installation =

During operation

Others =

RoHS and WEEE =

Related links

http://www.samsung-ODD.com 🖺

Select languages

Select your language

Firmware Update

Check your firmware version.

Warranty Statement

Warranty statement for your product

# **During Operation**

How to use

Operation

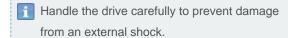

How to store and clean

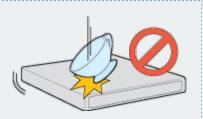

**Specifications** 

- i Do not drop the drive. Protect the drive from severe shocks.
  - If you do not protect it, this can cause damage to the drive.

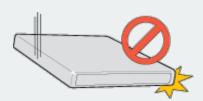

Do not move the drive while in operation. Do not attempt to open the disc tray by force.

Make sure that you close all open applications before you open the tray. Always use the

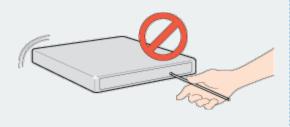

Eject button to open and close the tray.

▶ Do not insert a pin into the emergency hole while the drive is in operation.

**Troubleshooting** 

- Keep your hand away from the tray while the drive is in operation.
  This can result in damage to the product or human body.
- Do not use cracked, distorted or damaged discs.
  - A disc with a crack can break while you use it, especially when the crack is near the center of the disc.
  - Before you use the disc, always make sure that it does not have a crack. If the disc has a crack, we recommend to make a copy of the disc and use the copy. When you continue to use a cracked disc, the size of the crack will increase. This will cause irreparable damage to the disc.
  - ▶ Do not use low-quality discs (illegal, scratched, damaged, etc.).
  - ▶ If you use such discs, Samsung is not responsible for the damage that this

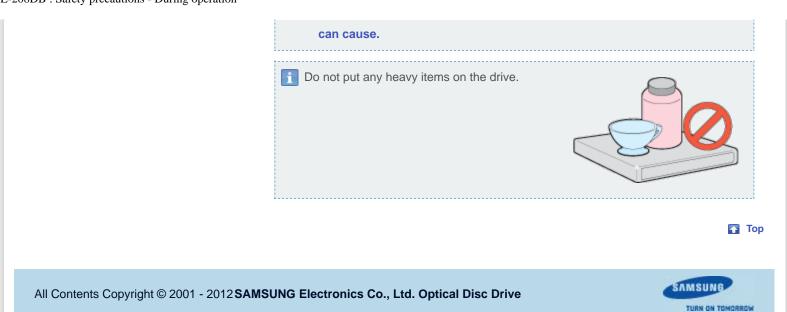

Home Index

Safety precautions Features How to install How to use How to store and clean Troubleshooting Specifications

# Safety precaution

Safety precautions

**During installation** 

**During operation** 

**Others** 

RoHS and WEEE

#### Related links

http://www.samsung-ODD.com

http://www.samsung.com <a>□</a>

### Select languages

Select your language

### Firmware Update

Check your firmware version.

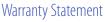

Warranty statement for your product

### Others

### Others

Make sure that no foreign material enters the drive casing.

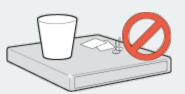

! To protect against fire, do not use any flammable liquids such as alcohol or benzene on the drive.

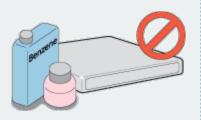

- Do not disassemble, repair or modify the device without our approval.
  - ▶ To reduce the risk of damage, electric shock and fire.

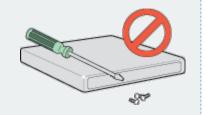

🚹 Тор

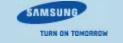

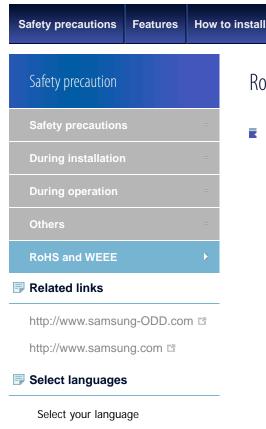

### **RoHS and WFFF**

How to use

### RoHS

#### **Planet First logo**

This logo shows consumers that Samsung develops eco-friendly products and demonstrates Samsung's continuous efforts to develop eco-friendly products.

How to store and clean

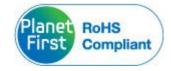

**Specifications** 

### RoHS(Restriction of the use of certain hazardous substances in electrical and electronic equipment)

The RoHS, the environmental regulation announced by European Union, restricts the use of lead, mercury, cadmium, hexavalent chromium, PBB, and PBDE in products put on the market in the European Union after July 1, 2006.

**Troubleshooting** 

### WFFF

### **Correct Disposal of This Product (Waste Electrical & Electronic Equipment)**

(Applicable in the European Union and other European countries with separate collection systems)

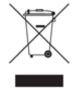

This marking on the product, accessories or literature indicates that the product and its electronic accessories (e.g. charger, headset, USB cable) should not be disposed of with other household waste at the end of their working life. To prevent possible harm to the environment or human health from uncontrolled waste disposal, separate these items from other types of waste and recycle them responsibly to promote the sustainable reuse of material resources.

Household users should contact either the retailer where they purchased this product, or their local government office, for details of where and how they can take this item for environmentally safe recycling.

Business users should contact their supplier and check the terms and conditions of the purchase contract. This product should not be mixed with other commercial waste for disposal.

🚹 Тор

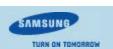

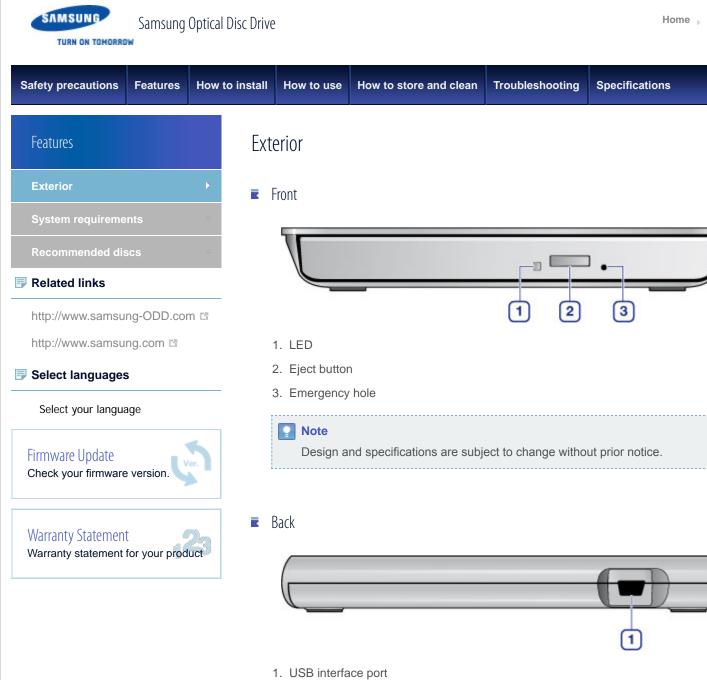

- Components
  - ▶ Slim portable DVD Writer
  - Quick installation guide
  - Application software & user manual CD
  - USB cable

#### Note

▶ The type of accessories varies depending on a product model. Some accessories are subject to change without notice.

Index

Software for Macintosh not included.

🚹 Тор

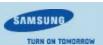

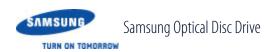

| Safety precautions | Features | How to install | How to use | How to store and clean | Troubleshooting | Specifications |
|--------------------|----------|----------------|------------|------------------------|-----------------|----------------|
|--------------------|----------|----------------|------------|------------------------|-----------------|----------------|

### Features

Exterior

**System requirements** 

Recommended discs

Related links

http://www.samsung-ODD.com 🖪

Select your language

### Firmware Update

Check your firmware version.

## Warranty Statement

Warranty statement for your product

# System requirements

System requirements

| Item      | Description                                                                 |
|-----------|-----------------------------------------------------------------------------|
| os        | Microsoft Windows XP(SP1.0 or above) / Vista / 7 MAC OS X (10.4.6 or above) |
| CPU       | Pentium 4 2.0 GHz or above / Atom 1.6 GHz or above                          |
| RAM       | 2 GB or more                                                                |
| Interface | USB 2.0 / 3.0 Interface connector                                           |

### Note

▶ The drive will not always be able to achieve its maximum performance. This depends on the PC system environment.

😱 Тор

System requirements for using the AV connectivity function

| Item Description   |                                                                     |  |  |
|--------------------|---------------------------------------------------------------------|--|--|
| os                 | Linux, WinCE, Android Tablet (Honeycomb 3.1 or above with USB Port) |  |  |
| Device<br>function | Video, photo & music file playing function through a USB interface  |  |  |
| USB port current   | 1.4A or higher                                                      |  |  |

### Note

- Even if the above requirements are satisfied, the function may not work on some devices.
- Using the function with a device to which an external HDD can be connected, is recommended.

**Тор** 

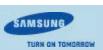

**Specifications** 

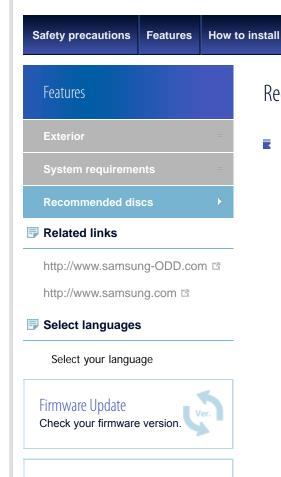

Warranty Statement

Warranty statement for your product

# Recommended discs

How to use

Recommended DVD disc types

#### **DVD-R Media**

TAIYO-YUDEN, SONY, MKM(VERBATIM, MITSUBISHI), RITEK, CMC

**Troubleshooting** 

#### **DVD-RW Media**

TDK, MKM(VERBATIM, MITSUBISHI), JVC, RITEK, CMC

How to store and clean

#### DVD+R Media

TAIYO-YUDEN, MKM(VERBATIM, MITSUBISHI), RITEK, CMC, PRODIS

#### **DVD+RW Media**

MKM(VERBATIM, MITSUBISHI), RITEK, CMC

#### DVD+R DL

MKM(VERBATIM, MITSUBISHI), RITEK, CMC

#### **DVD-R DL**

MKM(VERBATIM, MITSUBISHI), TAIYO-YUDEN

#### **DVD-RAM**

MAXELL, MKM(VERBATIM, MITSUBISHI)

🚹 Тор

Recommended CD disc types

#### **CD-R Media**

TAIYO-YUDEN, MKM(VERBATIM, MITSUBISHI), RITEK, MBI, CMC

#### **CD-RW Media**

MKM(VERBATIM, MITSUBISHI), CMC

#### **HS CD-RW Media**

MKM(VERBATIM, MITSUBISHI), CMC, MBI

### **US CD-RW Media**

MKM(VERBATIM, MITSUBISHI)

**Тор** 

■ Buffer underrun free technology

### What is "buffer underrun prevention technology"?

A technology to prevent "buffer underrun" errors in which the data transmission speed is not as fast as the data writing speed when you record data.

**Тор** 

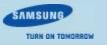

Home Index

Safety precautions Features How to install How to use How to store and clean Troubleshooting Specifications

### How to install

#### How to install the drive

How to confirm USB 2.0 and nstall the USB driver

How to confirm the installation of the device driver

How to remove the USB cable

Firmware update

#### Related links

http://www.samsung-ODD.com

http://www.samsung.com <a>™</a>

### Select languages

Select your language

### Firmware Update

Check your firmware version.

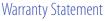

Warranty statement for your product

### How to install the drive

- 1. Connect the necessary cable, then switch on the drive.
  - ▶ Connect the USB cable to the USB connector on the drive.

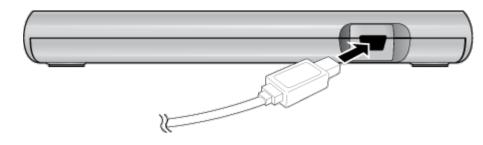

- 2. Connect the other end of the USB cable to your PC, TV, Tablet or other devices.
  - Connecting to the PC

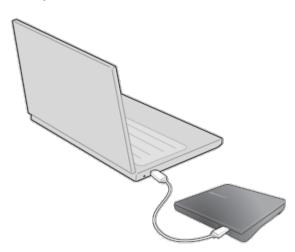

Connecting to the TV

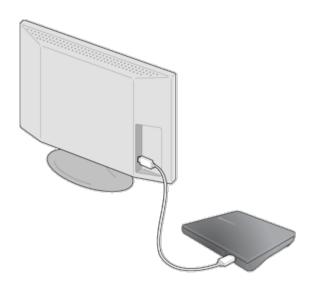

Connecting to the Tablet

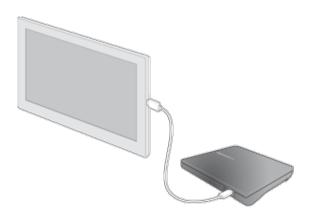

- 3. Normal operation is not guaranteed if you use a USB hub or unspecified cables.
- 4. PCs, TVs and other devices with insufficient USB bus power will not work correctly if you use only one USB port.

To avoid this, connect the drive to 2 USB ports.

a. Y-Cable (Option)

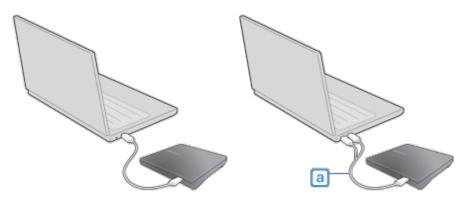

Caution

If your computer does not have a USB connector, install a USB interface card.

**Тор** 

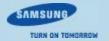

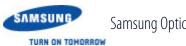

Samsung Optical Disc Drive

Home | Index

**Specifications** 

Safety precautions **Features** How to install How to install

How to confirm the installation of the device driver

How to remove the USB cable

#### Related links

http://www.samsung-ODD.com http://www.samsung.com

### Select languages

Select your language

### Firmware Update Check your firmware version.

Warranty Statement

Warranty statement for your product

### How to confirm the installation of the device driver

How to store and clean

How to use Device Manager to confirm

#### Windows 7

How to use

1. Click Start - Control Panel - System and Security - System Device Manager.

**Troubleshooting** 

2. Click the drive in the Device Manager window.

Top

#### Windows Vista

- 1. Click Start Control Panel System Device Manager.
- 2. Click the drive in the Device Manager window.

Top

#### Windows XP

- 1. Click Start Settings Control Panel Performance and Maintenance.
- 2. Click the Administrative Tools icon in the Performance and Maintenance window.
- 3. Click the Computer Management icon in the Administrative Tools window.
- 4. Click **Device Manager** icon in the **Administrative Tools** window and then click the drive.

Top

#### Macintosh

- 1. Click Macintosh More Info....
- 2. Click the **Device Manager** button.

Top

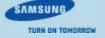

Safety precautions Features How to install How to use How to store and clean Troubleshooting Specifications

### How to install

How to install the drive

How to confirm USB 2.0 and install the USB driver

How to confirm the installation of the device driver

How to remove the USB cable

Firmware update

#### Related links

http://www.samsung-ODD.com ☐

http://www.samsung.com

### Select languages

Select your language

### Firmware Update

Check your firmware version.

### Warranty Statement

Warranty statement for your product

# How to confirm USB 2.0 and install the USB driver

### ■ How to confirm USB 2.0

If your PC does not have a USB 2.0 port and you want to use the drive at its highest speed, you must install a USB 2.0 adapter card. The drive can also operate with USB 1.1, but at a lower speed. You can check the type of USB 2.0 adapter card for your PC as follows.

**Тор** 

### ■ How to install the USB driver

Windows XP/Vista/7

- 1. Right-click the My Computer icon on your desktop and selectProperties.
- 2. Click on the *Hardware* tab. Click the *Device Manager* button.
- Look at the *Universal Serial Bus Controller* entry. If a yellow exclamation point shows next to this entry, contact the manufacturer of the USB card or PC.

**Тор** 

#### Macintosh

- 1. Click on About This Mac. Click on More Info....
- Look at the *Universal Serial Bus Controller* entry. If a yellow exclamation point shows next to this entry, contact the manufacturer of the USB card or PC.

**Тор** 

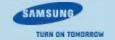

Home Index

**Specifications** 

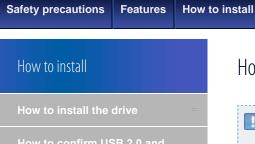

How to confirm USB 2.0 and install the USB driver

How to confirm the installation of the device driver

How to remove the USB cable

Firmware update

### Related links

http://www.samsung-ODD.com

http://www.samsung.com <a>™</a>

### Select languages

Select your language

### Firmware Update

Check your firmware version.

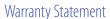

Warranty statement for your product

### How to remove the USB cable

How to store and clean

How to use

### **Warning**

Do not disconnect the USB cable while the drive is in operation or the computer starts.

**Troubleshooting** 

### For Windows

This drive supports Windows Plug & Play.

To remove the USB cable:

- 1. Close all active software programs.
- 2. Click the icon in the lower right part of the screen. See the picture.

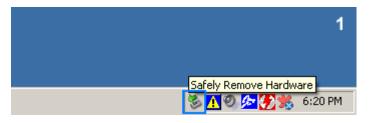

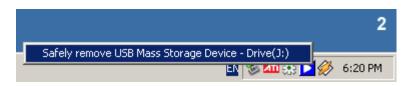

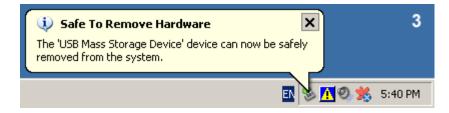

3. Disconnect the USB cable.

### For Macintosh

This drive supports Macintosh Plug & Play.

To remove the USB cable:

1. Click the icon in the left menu. See the picture.

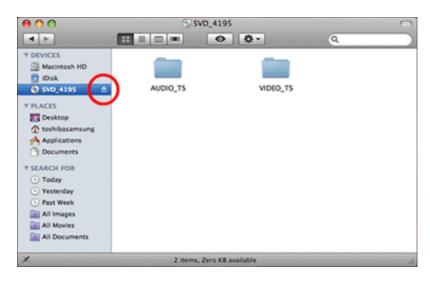

2. Disconnect the USB cable.

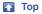

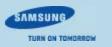

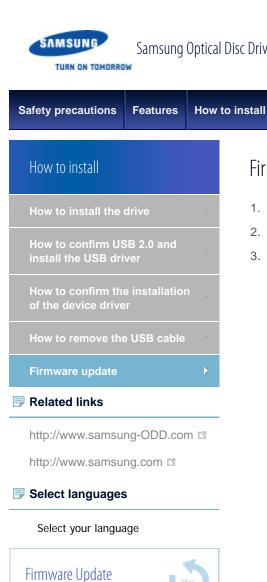

Check your firmware version.

Warranty statement for your product

Warranty Statement

Samsung Optical Disc Drive

Home | Index

**Specifications** 

# Firmware update

How to use

- 1. Go to www.samsung-ODD.com ...
- 2. Click **Firmware** on the menu bar (in the upper right corner).

How to store and clean

3. Click **Firmware Downloads**. Find your drive model and start the download.

**Troubleshooting** 

**Тор** 

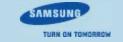

### Samsung Optical Disc Drive

Home | Index

Safety precautions

**Features** 

How to install

How to use

How to store and clean

**Troubleshooting** 

**Specifications** 

How to use

How to use the drive

Related links

http://www.samsung-ODD.com

http://www.samsung.com <a>□</a>

Select languages

Select your language

Firmware Update

Check your firmware version.

Warranty Statement

Warranty statement for your product

### How to use the drive

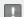

### Caution

Do not switch off the PC while the LED indicator blinks. Also do not disconnect the drive.

This can cause damage to the drive.

How to use a drive that is installed horizontally

You can use 3.15 inch or 4.72 inch (80 mm or 120 mm) discs.

The drive can only read the disc correctly if the disc is placed inside the tray guiding line.

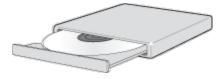

#### Caution

Do not use the drive vertically.

**Тор** 

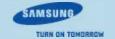

### Samsung Optical Disc Drive

Home | Index

Safety precautions

**Features** 

How to install

How to use

How to store and clean

**Troubleshooting** 

**Specifications** 

How to use

How to use DVD±R/RW and

How to use the Smart Archive

Related links

http://www.samsung.com

#### Select languages

Select your language

### Firmware Update

Check your firmware version.

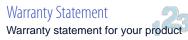

### How to use DVD±R/RW and other discs

#### **Important**

The Slim portable DVD Writer lets you write DVD±RW discs with Nero Express and enables "packet writing" (high-speed recording) with InCD.

The drive also lets you write DVD±R discs with Nero Express.

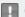

#### Caution

It is illegal to make unauthorized copies of DVD or software titles. A person who makes illegal copies can be held responsible for copyright infringement. If you use low-quality discs, this can increase the recording time or make it impossible to use the disc.

### How to use DVD+R/RW and other discs

- ▶ You can use the drive to play Audio CD, CD-ROM, CD-R/RW and DVD-ROM discs. If your computer recognizes the [CD-ROM] icon designated to the drive as the 'E:' drive, insert a CD-ROM or a DVD-ROM disc and access the 'E:' drive.
  - (The assigned drive letter can be different in your specific system environment.)
- You can use the drive to play commercial DVD titles:
  - Most DVD titles in the market use the Dolby sound system. It is necessary to install software that supports Dolby decoding on your PC before you can play a DVD title with this drive.
  - How to get commercial software that supports Dolby decoding. Go to the website of Nero: http://www.nero.com (You can also use other compliant software)

### DVD Region Protection Coding (RPC)

#### **DVD Region Protection Coding (RPC):**

The RPC feature is supported on DVD players and is used with DVD-video discs (such as movies). The motion picture industry has divided the world into different regions that correspond to the regional markets into which the motion picture industry releases movies. Movies worldwide have RPC codes, based on the region of the world in which they are being sold. These RPC codes help to control and prevent pirating of new movies into other motion picture regions before their release within those markets.

This drive supports RPC phase II. In the RPC-2 mode, users can change the local code. RPC-2 is selected by default for this drive.

You can change the region code up to five times via an MPEG application.

Please contact your dealer or local SAMSUNG representative if you need to change the local code more than five times.

🚹 Тор

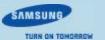

Home Index

**Specifications** 

How to use How to install

How to use the drive

How to use the AV Connectivity function

How to use DVD±R/RW and other discs

How to use the Smart Archive (Option)

When the LED blinks

Related links

http://www.samsung-ODD.com 🗗

Select languages

Select your language

Firmware Update

Check your firmware version.

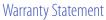

Warranty statement for your product

# How to use the AV Connectivity function

How to store and clean

What does the "AV Connectivity" mean?

How to use

You can use an external type ODD such as a USB memory device by connecting it to an AV device such as a TV or Tablet (Honeycomb 3.1 or higher).

**Troubleshooting** 

- How to use the AV Connectivity function
  - Hold down the Eject button on the ODD for 3 seconds while the ODD tray is open to switch the ODD to AV system support mode. At this time, the LED is lit.
  - 2. If you hold down the button again, ODD mode is toggled between AV system support mode and general ODD mode.
  - Note
    - ▶ This product works in ODD mode by default when the power is supplied.
    - ▶ The supported media file formats are determined by whether they are supported by the AV device.
    - In AV Connectivity mode, files cannot be saved and files are accessed in readonly mode.
    - Since the product works like an external type HDD in AV Connectivity mode, you cannot burn a disc or play a DVD title.
    - AV Connectivity works depending on whether the mode is supported by the connected device and not like a DVD player.

#### Technical information

| Item Description                                                         |                                                         |  |
|--------------------------------------------------------------------------|---------------------------------------------------------|--|
| Supported formats  File formats and codecs supported by the connected de |                                                         |  |
| Supported<br>number of<br>photos                                         | About 3000 (supports directory depth of up to 5 levels) |  |
| Supported capacity                                                       | No limit (up to 4 GB for the size of a file.)           |  |
|                                                                          |                                                         |  |

| Device recognition time 1) | 4.3 GB Full Media: Approximately 2 minutes 30 seconds (approximately 30 seconds is required for 1 GB.) |
|----------------------------|----------------------------------------------------------------------------------------------------|
| Supported<br>media         | CD/DVD(except DVD-RAM)                                                                                 |
| Supported disc formats     | ISO-9660/Joliet<br>UDF 1.02 ~ 2.5                                                                      |

### Note

1) The time to recognize the device may differ depending on the number of files and the capacity of the media device.

### Supported media types

CD/DVD types of media written in UDF or ISO are supported. (except for DVD-RAM)

The ISO and UDF formats

To understand the ISO and UDF formats, you have to understand the concept of file systems on storage devices.

Since ODDs only support the ISO and UDF file systems, the data needs to be converted to a file system that the AV system can recognize for the data on the ODD to be used.

### Note

- AV System: Supports the FAT32 file system.
- ▶ File System: When an HDD, DVD/CD media or flash memory device is connected to a computer, Windows Explorer shows the file name, the size and the creation date for the files saved on the storage device, by using the information saved on the file system. In addition, the file system stores the locations of the data that make up the files on the media.
- ▶ *ISO:* This file system is the most widely used file system for ODDs. This file system is used when users save data onto a media in the ODD by using a disc burning program such as NERO or ROXIO.
- UDF: This is a file system for ODD media that enables reading and writing data onto the media such as when using an HDD or USB memory device.
  For your reference, you can format a RW media in the UDF file system by right-clicking over the media in Windows Explorer in Windows VISTA or later.

### Frequently asked questions

#### Is there a limit to the number or size of the files?

Up to 3000 files are supported and the files from root directory up to 5 levels can be recognized. The maximum size of a file is just under 4 GB. There is no limit to the size of data saved onto a single disc.

#### In AV system support mode, it takes longer to recognize a disc.

It takes longer to recognize the discs as data on the ISO/UDF file system is converted to the FAT32 file system for AV systems to recognize and transmit the data. In addition, the time delay due to the conversion is determined by the number and size of

the files saved on the disc. (Approximately 30 seconds is required for 1 GB of data.)

#### I have connected the ODD but there is no response.

Because the file system conversion takes longer, if you connect a high-capacity disc, the connected device (such as TV) will require some time to recognize the Samsung externaltype ODD (1G = approximately 30 seconds).

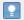

#### Note

When recognizing the ODD, the LED of the ODD blinks continuously.

#### I know my TV supports playing images but I cannot display my images on the TV.

The resolution of the images may not be supported by the TV or the codec (JPG, GIF, BMP, and etc.) may not be supported by the TV. In addition, if the actual image is in a format other than JPG such as in the BMP format, the image will not be displayed even though the image file extension is "JPG".

### Does the AV connectivity function allow me to connect to a device such as a TV that only has video, photo and music playing functions?

The AV connectivity function basically enables connecting an AV device to any device to which a USB memory device can be connected. However, the AV connectivity device may be unable to connect to a device due to a power or compatibility problem.

PLEASE NOTE When writing to a device (such as a USB memory device or external HDD that is connected through the USB interface) is required for some reason, the AV connectivity function does not work.

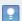

#### Note

Since some AV systems have a timeout scheme for recognizing USB devices, if recognizing a device is delayed, the process may time out and the device may not be recognized. This may occur when the disc contains a big file or a number of files.

### My TV works as a Personal Video Recorder when an external-type HDD is connected. Can I record data by connecting an external-type ODD to the TV?

Since, at present, the AV connectivity function supports reading data only, you cannot write data to the AV connectivity device.

### I cannot play a video file on my TV.

First check if the connected TV supports playing video through a USB interface. If the TV supports this function, check if the video format is supported by the TV. The AV connectivity technology is only for recognizing the connected portable ODD, not for automatically detecting the file format and playing the files on the ODD. The function for detecting and playing files needs to be supported by the TV or digital frame.

For supported video, photo and music file formats, refer to the user manual of the device to be connected (e.g. the TV manual).

#### Can I watch commercial DVD titles on the TV by using the AV connectivity function?

To play DVD titles, you need a recorder that can decrypt the encoded DVD title. However, since most TVs do not support this function, you cannot watch DVD titles by using the AV connectivity function. To watch DVD titles, you have to use a DVD player or DVD playing software that runs on a computer.

**Тор** 

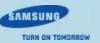

Safety precautions **Features**  How to install

How to use How to store and clean **Troubleshooting** 

**Specifications** 

How to use

How to use the Smart Archive (Option)

Related links

http://www.samsung-ODD.com http://www.samsung.com

Select languages

Select your language

### Firmware Update

Check your firmware version.

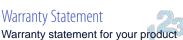

# How to use the Smart Archive (Option)

### What is the "Smart Archive" function?

This technology provides a recording quality that has been optimized for storing DVDs for a long time when saving data to archival DVDs. For an optimal recording, the write speed is automatically selected and a recording algorithm specialized for long term archiving is also applied. To use this function, an archival recording-compliant drive, the relevant software and Smart Archive supported discs are required.

- How to use the Smart Archive
  - 1. Insert the provided software CD into the PC.
  - 2. In the Autorun window, select the "Install Nero OEM Suite" option to install the software.
  - 3. Launch Nero.
  - 4. Click Nero Express and click the Start button.
  - 5. Click the Archival DVD button at the bottom left of the Data section on the screen.

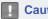

#### Caution

If the Archival DVD button does not appear at the bottom right of the Data section on the screen, please check the following:

The Archival DVD menu only appears when the drive and the software support the Smart Archive Technology. (Nero version 11 or higher)

- 6. Click the **Add** button, select the data to be recorded and click the**Next** button.
- 7. Click the **Burn** button to start burning the DVD.

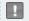

#### Caution

Smart Archive recording procedure is same as Nero's Data Burn function. Please refer to the help information of Nero for more information.

- Information about the message window that may appear during the burning preparation or Smart Archive burning process
  - When a disc that does not support Smart Archive is inserted: In the message window, you can select normal mode to proceed with a normal recording or select Cancel Recording.

During Smart Archive process, the following message appears in the message window:

For stable writing, write speed is automatically selected and recording capacity is limited to 4,117 MB.

🚹 Тор

### Supported media information

#### Supported media list

- JVC Archival Grade
- JVC International Archive Grade
- JVC Archives Pro
- ▶ BifrosTec 10995 Series ('For Delivery' series only. Does NOT support 10995K, 10995B)
- Recommended normal DVD-R disc (NOT support DVD+R or RW. For details, visit http://www.samsungodd.com/Archive/ in Samsung ODD web site.)

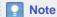

In case of recommened normal DVD-R, Smart Archive may provide more stable and better recording quality than normal recording for archiving.

Supported media list will be updated without prior notice. (For details, visit http://www.samsungodd.com/Archive/ in Samsung ODD web site.)

#### Media storage method

- ▶ Temperature: 25 °C, Humidity: 50% (on the basis of the disc specifications ISO10995)
- Avoid radical changes of temperature or humidity.
- Avoid exposure to light for a long time (especially sunlight or ultraviolet)
- Use a dry-type pen for labeling.
- Do not attach a sticker label.
- ▶ Put the disc in a protective case and store it upright. Avoid storing it horizontally for a long time.
- Do not bend the disc.
- ▶ Protect the writing surface. Do not touch or mark the surface.
- ▶ Check the writing surface of the disc before recording and if there are any impurities, wipe them away starting from the inside (but not along the circle).
- When holding the disc, hold it by at the outer edge or on the hole at the center.

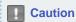

The preservation period may differ depending on the storage conditions.

**Тор** 

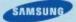

URN ON TOMORROW

**Specifications** 

| Safety precautions | Features | How | to install |
|--------------------|----------|-----|------------|
| How to use         |          |     | Wh         |
| How to use the dri | ve       |     |            |

How to use the AV Connectivity function

How to use DVD±R/RW and other discs

How to use the Smart Archive (Option)

When the LED blinks

### Related links

http://www.samsung-ODD.com

http://www.samsung.com ☐

### Select languages

Select your language

# Firmware Update

Check your firmware version.

### Warranty Statement

Warranty statement for your product

# When the LED blinks

How to use

How to store and clean

| Status       | LED                       |                        |  |  |
|--------------|---------------------------|------------------------|--|--|
| Status       | General ODD mode          | AV system support mode |  |  |
| Disc Lead-In | Blinks every 0.3 seconds. |                        |  |  |
| Writing      | Blinks every 0.3 seconds. |                        |  |  |
| Reading      | Blinks every 0.3 seconds. |                        |  |  |
| Standby      | OFF ON                    |                        |  |  |
| No Disc      | OFF ON                    |                        |  |  |

**Troubleshooting** 

### Note

The indicator light goes off when the drive is not in use (standby) after disc lead-in in the general ODD mode.

🚹 Тор

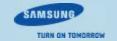

Safety precautions **Features** How to install How to store and clean

Related links

http://www.samsung-ODD.com http://www.samsung.com

Select languages

Select your language

### Firmware Update Check your firmware version.

Warranty Statement Warranty statement for your product

## How to clean discs

How to use

### **Important**

This part of the manual gives information to prevent damage or data loss. Read carefully and use the device correctly.

How to store and clean

**Troubleshooting** 

Do not touch the surface of the disc. Put your fingers on the edge of the disc to

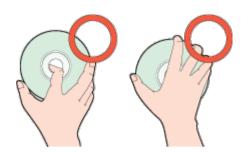

**Specifications** 

- Use a soft cotton cloth to clean the disc. Start from the center and move to the edge of the disc.
- Use only disc-cleaning liquids. Do not use benzene, paint thinner or other solvents.

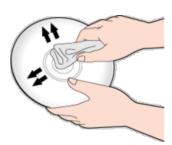

Note

If the disc surface becomes dirty with fingerprints, foreign substances or dust, the disc will not function properly.

Top

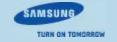

Safety precautions **Features** How to install How to use **Troubleshooting Specifications** How to store and clean

How to store and clean

How to store discs

Related links

http://www.samsung-ODD.com

http://www.samsung.com

Select languages

Select your language

### Firmware Update

Check your firmware version

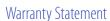

Warranty statement for your product

## How to store discs

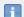

### **Important**

This part of the manual gives information to prevent damage or data loss. Read carefully and use the device correctly.

- Do not place it in direct sunlight.
- Do not scratch the disc or put a label on it.
- ▶ Handle the disc carefully to prevent damage from an external shock.
- Do not expose it to large temperature changes. (Exposure to such environment can cause congealing.)
- It is recommended storing disks upright in disk cases.

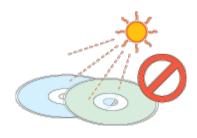

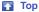

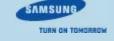

**Specifications** 

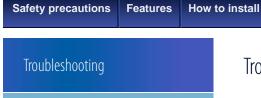

**Troubleshooting** 

Caution: possible errors

Related links

http://www.samsung-ODD.com III
http://www.samsung.com III

Select languages

Select your language

Firmware Update

Check your firmware version.

Warranty Statement

Warranty statement for your product

# Troubleshooting

How to use

How to store and clean

**Troubleshooting** 

■ General problems

| Problem                             | Meaning / Solution                                                                                                    |  |  |
|-------------------------------------|----------------------------------------------------------------------------------------------------|--|--|
| The Eject button is                 | Make sure that the drive is on.                                                                                                    |  |  |
| not working correctly.              | If the disc still does not eject with the power on, remove<br>the USB cable and insert a pin into the emergency eject<br>hole to open. |  |  |
| No sound from an                    | Make sure that the sound card is operational.                                                                                          |  |  |
| audio disc.                         | Examine the disc and wipe the surface of the disc clean before use.                                                                    |  |  |
| The computer does not recognize the | Make sure that the USB cable is connected correctly between the computer USB port and the drive.                                       |  |  |
| drive.                              | This can be a problem with your operating system software. Try to reinstall the operating system.                                      |  |  |
|                                     | Make sure that the system detects the drive.                                                                                           |  |  |
|                                     | Make sure that you use a disc type that is supported by the drive.                                                                     |  |  |
|                                     | Make sure that the LED indicator blinks.                                                                                               |  |  |
| The system does not                 | Make sure that you inserted the disc with the label facing up.                                                                         |  |  |
| read the disc.                      | Make sure that you use the correct program to play the disc.                                                                           |  |  |
|                                     | Make sure that the disc is clean.                                                                                                    |  |  |
|                                     | Examine the drive for congealing.                                                                                                    |  |  |
|                                     | Make sure that the region code of the drive matches the region code of the disc.                                                       |  |  |

See Help on our website and the User Manual provided by NERO with regard to the use

of recording software.

Address: www.samsung-ODD.com

- ▶ See SUPPORT > Download Center > User Manual.
- ▶ See INFORMATION > Flash Manual > Recording Software.

🚹 Тор

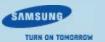

Home Index

Safety precautions Features How to install How to use How to store and clean Troubleshooting Specifications

### Troubleshooting

Troubleshooting

Caution: possible errors

Related links

http://www.samsung-ODD.com 🗗

Select languages

Select your language

### Firmware Update

Check your firmware version.

### Warranty Statement

Warranty statement for your product

### Caution: Possible errors

The drive uses laser light to write data onto the surface of the disc. Writing errors can occur if you use a damaged disc. Make sure to prevent the conditions below before you start to write a disc.

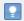

#### Note

These settings are recommended for all drives.

- 1. Do not use multitasking. Disable the screen saver.
  - ▶ A buffer under-run can occur if the system uses multitasking while the drive writes data.
- 2. Do not let any outside computer access the host PC while the drive writes data.
  - An error can occur if another user accesses a network printer while the drive writes data.
- 3. Disable the CD auto-run feature of all drives.
  - If you insert an auto-run CD into another drive within the same system while the drive writes data, this can cause an error.
- 4. It is recommended that you use the image file format when you write a large number of small-sized files.
  - When there are many small files to write, the transfer rate decreases and the Buffer under run protection feature works at a more frequent rate. This causes a lower writing quality.
  - If you are doing a CD-to-CD copy, it is not necessary to verify if you have available space on your hard disc.
    - However, in the case of image files, we recommend that you make sure you to have at least two times the amount of space needed for the data on your hard disc. This is because image files are copied to the hard disc before they are copied to the media.
- 5. Do not use more than one type of writing software.
  - Before you install a writing program, make sure to first uninstall existing versions of the program or other writing programs. After you uninstall any software, restart the PC. (The Windows operating system can be damaged if you install different language versions)

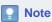

We recommend that you use the data recording software provided by Samsung. If you use other recording software, this can cause an error.

**Тор** 

The write speed for a disc can be restricted if:

 The disc has bad properties, or there are other discs with bad properties under the same ID.

The drive examines the disc properties to determine the best write conditions for the type of disc. Because the two types of disc have the same property data but different properties, it is often not possible to use the same settings. It is necessary to decrease the writing speed to make the writing more stable.

If discs from two different disc makers have the same writing speed according to the labels, but actually have different writing speeds, it is necessary to reduce the writing speed.

#### 2. Samsung standards to decrease writing speed

- Standard 1: If there are high-speed discs in the market that have very bad property data, the writing speed is decreased. This also happens if there are low-speed discs with the same ID.
- Standard 2: Discs for which the speed was reduced, will be examined again. If low-speed discs are no longer available in the market under the same ID as a high-speed disc, the decreased writing speed will no longer apply to the high-speed disc.

### Note

It is possible that you do not get good writing quality with discs from manufacturers that are not registered in the drive's firmware.

We thus recommend that you only use discs from recommended companies.

Always make sure that the writing was successful before you put the disc in storage. This is very important when you want to store important data.

(Samsung is not responsible for any loss caused by a backup failure)

#### Note

We update the list of supported media on a regular basis and make them available in our firmware upgrades.

🚹 Тор

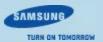

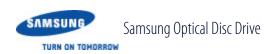

Safety precautions **Features** How to install How to use How to store and clean **Troubleshooting Specifications** 

### Specifications

**Product specifications** 

### Related links

http://www.samsung-ODD.com http://www.samsung.com

### Select languages

Select your language

Firmware Update
Check your firmware version.

### Warranty Statement

Warranty statement for your product

# Product specifications

### Specifications

| Cata              |                                                                                                    | SE-2                                        | 08DB                                                                                  |  |
|-------------------|----------------------------------------------------------------------------------------------------|---------------------------------------------|---------------------------------------------------------------------------------------|--|
| Cate              | gory                                                                                                    | Slim portable DVD Writer                    |                                                                                       |  |
| Disc              | Usable discs  DVD:  DVD-R, DVD-RW, DVD+R,  DVD-ROM, DVD-Video, DV  DVD-R DL, DVD-RAM  CD:  CD-ROM, CD-R, CD-RW, CCD+E(G), CD-MIDI, CD-TE  XA, Mixed Mode CD, CD-I,  (Photo-CD, Video-CD), Mull (Photo-CD, CD-EXTRA, Po |                                             | leo, DVD+R DL, M I-RW, CD-DA, CD-TEXT, CD-ROM , CD-I, CD-I Bridge D), Multisession CD |  |
|                   | Disc diameter                                                                                                    | 3.15 inch or 4.72 inch<br>(80 mm or 120 mm) |                                                                                       |  |
| Interface support | Interface port                                                                                                    | USB 2.0 / 3.0 Interface connector           |                                                                                       |  |
| Access time       | DVD-ROM                                                                                                    | 150 ms                                      |                                                                                       |  |
| (random)          | CD-ROM                                                                                                    | 150 ms                                      |                                                                                       |  |
|                   | Media type                                                                                                    | Read                                        | Write                                                                                 |  |
|                   | DVD-R                                                                                                    | CAV 8X                                      | PCAV 8X                                                                               |  |
|                   | DVD-RW                                                                                                    | CAV 8X                                      | ZCLV 6X                                                                               |  |
|                   | DVD-R DL                                                                                                    | CAV 6X                                      | ZCLV 6X                                                                               |  |
|                   | DVD+R                                                                                                    | CAV 8X                                      | PCAV 8X                                                                               |  |
| Data transfer     | DVD+RW                                                                                                    | CAV 8X                                      | ZCLV 8X                                                                               |  |
| speed (max)       | DVD+R DL                                                                                                    | CAV 6X                                      | ZCLV 6X                                                                               |  |

|                                         | DVD-ROM     | CAV 8X                        | -        |
|-----------------------------------------|-------------|-------------------------------|----------|
|                                         | DVD-RAM     | PCAV 5X                       | PCAV 5X  |
|                                         | CD-R        | CAV 24X                       | PCAV 24X |
|                                         | CD-RW       | CAV 24X                       | ZCLV 24X |
|                                         | CD-ROM      | CAV 24X                       | -        |
| Buffer memory                           |             | 1 MB                          |          |
| Drive installation                      |             | Horizontal                    |          |
| Operating                               | Temperature | 32 °F ~ 104 °F (0 °C ~ 40 °C) |          |
| environment                             | Humidity    | 5% ~ 80% (RH)                 |          |
| Dimensions<br>(width x height x length) |             | 146 mm X 20.8 mm X 144 mm     |          |
| Weight                                  |             | 300 g                         |          |

### Note

- ▶ Cannot playback or record on both sides of a dual layer disc simultaneously.
- The read/write capacity of the supported discs depends on the condition of the disc and the recording format of the drive. Therefore, the read/write quality may not be perfect.
- Firmly install the product into the PC before use.
- Specifications are subject to change without notice.

**Тор** 

### FCC information to the user

This equipment has been tested and found to comply with the limits for a Class B digital device, pursuant to Part 15 of the FCC Rules. These limits are designed to provide reasonable protection against harmful interference in a residential installation.

This equipment generates, uses and can radiate radio frequency energy and, if not installed and used in accordance with the instructions, may cause harmful interference to radio communications.

However, there is no guarantee that interference will not occur in a particular installation. If this equipment does cause harmful interference to radio or television reception, which can be determined by turning the equipment off and on, the user is encouraged to try to correct the interference by one or more of the following measures:

- Reorient or relocate the receiving antenna.
- ▶ Increase the separation between the equipment and receiver.
- ▶ Connect the equipment into an outlet on a circuit different from that to which the

receiver is connected.

▶ Consult the dealer or an experienced radio/TV technician for help.

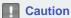

Change or modifications not expressly approved by the manufacturer responsible for compliance could void the user's authority to operate the equipment.

🚹 Тор

Laser Standard

EN 60825-1:2007

**Important** 

The product specifications above may be changed to improve device performance without prior notice.

**Тор** 

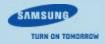

Safety precautions Features How to install How to use How to store and clean Troubleshooting Specifications

### Warranty statement

### Related links

http://www.samsung-ODD.com ☐
http://www.samsung.com ☐

### Select languages

Select your language

### Firmware Update

Check your firmware version.

### Warranty Statement

Warranty statement for your product

# Warranty statement

Select the region where you purchased the product.

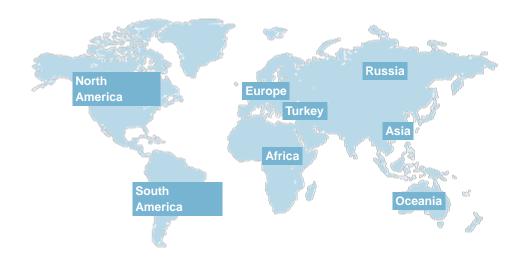

### Important

The warranty period differs depending on the sales region. **Select the region where you purchased the product correctly.** 

**Тор** 

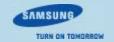

Home Index

Safety precautions Features How to install How to use How to store and clean Troubleshooting Specifications

### Index

#### Related links

http://www.samsung-ODD.com

http://www.samsung.com

### Select languages

Select your language

### Firmware Update

Check your firmware version.

### Warranty Statement

Warranty statement for your product

### Index

#### Safety precautions

- Safety precautions
- During installation
- During operation
- Others
- RoHS and WEEE

#### Features

- Exterior
- System requirements
- Recommended discs

#### How to install

- ▶ How to install the drive
- How to confirm USB 2.0 and install the USB driver
- How to confirm the installation of the device driver
- ▶ How to remove the USB cable
- ▶ How to update Firmware

#### How to use

- ▶ How to use the drive
- How to use the AV Connectivity function
- ▶ How to use DVD±R/RW and other discs
- ▶ How to use the Smart Archive (Option)
- ▶ When the LED blinks

#### How to store and clean

- How to store discs
- How to clean discs

### Troubleshooting

Troubleshooting

▶ Caution: possible errors

Specifications

Product specifications

🚹 Тор

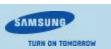